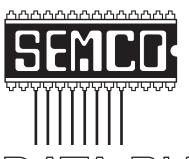

# Official Newsletter SouthEastern Michigan Computer Organization, Inc.

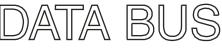

Volume 35

December 2010

Number 12

# **IN THIS ISSUE**

| Notice of Nominations                                                         | 3  |
|-------------------------------------------------------------------------------|----|
| Notice of Annual Meeting and Election                                         | 3  |
| Deals Column, by Bob (The Cheapskate) Click                                   | 3  |
| LiberKey—Hundreds of Free Programs Run From a Flash Drive,<br>by Ira Wilsker  | 6  |
| Obit Toolbox—Free System Utilities, by Ira Wilsker                            | 9  |
| Of Interest Links (OIL), by Fred Acerri                                       | 11 |
| Acronis True Image Home 2011, by Dr. Herb Goldstein                           | 12 |
| You Know "Copy and Paste"—Meet Their Cousin: Format Painter, by Nancy DeMarte |    |
| While Wandering the Web, by Dave Gerber                                       | 15 |
| SEMCO Meeting Pictures                                                        | 16 |
| Board Meeting Minutes, by Charles Moery                                       | 18 |
| SIGS: IBM, IBM Intermediate, Advanced, & LINUX                                | 19 |
| DATA BUS Deadline                                                             | 19 |
| Other Groups Calendar of Events                                               | 20 |
| Computer Resource People                                                      | 21 |
| SEMCO Calendar                                                                | 22 |
| Map & Directions to SEMCO Meeting at ESD                                      | 23 |

#### **SEMCO OFFICERS**

| President                 | Mike Bader        | (586) 573-7330 |
|---------------------------|-------------------|----------------|
| Vice-President            | Richard Jackson   | (248) 546-3694 |
| Secretary                 | Carol Sanzi       | (586) 739-7256 |
| Treasurer                 | Bette Gay         | (248) 641-7799 |
| Mombors at Large of the P | oard of Directors |                |

Members-at-Large of the Board of Directors

Bob Clyne (810) 387-3101

Open Position

#### **NEWSLETTER STAFF**

| Publications Committee Chair | Warner Mach     | (734) 326-0733                           |
|------------------------------|-----------------|------------------------------------------|
| Editor                       | Warner Mach     | (734) 326-0733                           |
| Events Research              | Betty MacKenzie | (586) 254-0677                           |
| Proofreader                  | Beth Fordyce    | (734) 453-0349                           |
| Proofreader                  | Fred Acerri     | E-Mail <acerri@att.net></acerri@att.net> |

#### SIG (SPECIAL INTEREST GROUP) CHAIRPERSONS

| SIG-IBM: Chairman    | Tom Callow       | (248) 642-5770 (9-5) |
|----------------------|------------------|----------------------|
| SIG-IBM INTERMEDIATE | Open Position    |                      |
| SIG-ADVANCED         | Franz Breidenich | (248) 398-3359       |
| SIG-LINUX            | Michael Rudas    | (248) 376-9304       |

The SouthEastern Michigan Computer Organization, Inc. (SEMCO) is a non-profit, 501(c)(3), group dedicated to providing information, education and a forum to computer users (professional and amateur) and other interested individuals. Membership in SEMCO is open to all individuals 18 years or older. Persons under 18 years may become members through the sponsorship of a parent or guardian. Dues of \$30/year include monthly DATA BUS and free personal ads.

# All SEMCO correspondence should be addressed to

SEMCO - P.O. Box 707 - Bloomfield Hills, MI 48303-0707

Web site: <a href="http://www.semco.org">http://www.semco.org</a>
E-mail: <a href="mailto:semco@semco.org">semco@semco.org</a>

General information: (voice) answering device in Royal Oak (248) 398-7560

DATA BUS is published monthly by SouthEastern Michigan Computer Organization, Inc. (SEMCO) as its official newsletter. Mail DATA BUS newsletter copy to: Warner Mach, 1360 N. Hix Rd., Westland, MI 48185; or e-mail: warnermach@gmail.com. The Editor is responsible for contents and control of the DATA BUS. Materials published herein may be used for non-commercial purposes only, without further permission of SEMCO or the authors, except as noted, providing credit is given to the author and source, i.e. DATA BUS, and issue date. Entire contents copyright © 2010 SouthEastern Michigan Computer Organization, Inc.

SEMCO does not condone in any way the illegal copying of copyrighted material and will not tolerate such practice at any SEMCO function.

Your mailing label and membership card list the month and year your membership expires. Newsletters will not be sent after the month of expiration. Back issues may not be available. Renew your membership as early as possible.

This publication was created using Adobe InDesign CS2 donated by Adobe Systems, Inc.

# NOTICE OF NOMINATIONS

Please take notice that under the Bylaws of the SouthEastern Michigan Computer Organization, Inc., nominations for officers will be taken at the general meeting to be held Sunday, December 12, 2010 at 1:30 p.m., with the election of officers to be held at the January general meeting. The following offices will be open for nominations:

- 1) President
- 2) Vice President
  - 3) Secretary
  - 4) Treasurer
- 5) Two Members-at-Large of the Board of Directors

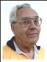

DEALS COLUMN from the DealsGuy Greater Orlando Computer UG by Bob "The Cheapskate" Click

#### Miscellaneous Comments

I'm catching up on reading the newsletters I receive. I print them out on my Ricoh color laser so it's easier for me to read, and I noticed that the colored pictures I printed before the cartridges ran out were fine, but when I replaced the printer cartridges, the new pictures I printed had the lines. Since then, it seems to have improved and some small pictures printed OK. Several readers advised me it was probably dirt on the drum after last month's comment.

# NOTICE OF ANNUAL MEETING AND ELECTION

The annual meeting of the members of the SouthEastern Michigan Computer Organization, Inc., will be held Sunday, January 9, 2011 at 1:30 pm at Engineering Society of Detroit. 20700 Civic Center Drive. Suite 450, Southfield, Michigan., The election of Officers and Members-at-Large of the Board of Directors of the Corporation will take place at the annual meeting.

Perhaps something ended up on the drum on the bottom of the cartridge when I changed it, and is working its way off, I really don't know. I haven't found anything in the manual about cleaning it.

I haven't heard how the FACUG cruise in January of 2011 is shaping up. We're still considering it, but it looks like we won't make it. Last year's FACUG cruise was a highlight for me. Some are leaving this cruise out because it's one day longer and costs more. Actually, I don't mind the extra day, in spite of the extra cost, because shopping at Cozumel is great and there will be no sessions that afternoon. The ship is better and Royal Caribbean is one of my

favorite cruise lines. If your favorite SIG is the PIG SIG, Royal Caribbean's food selection is exceptional.

One of the most interesting things about reading many user group newsletters is that some have regular articles, written by a member, that are always outstanding, but that's the only place it's published, unless an editor has seen it and uses it in their own newsletter. I once told Judy Taylor that I would like to recommend a few outstanding authors that I see each month so the entire nation could read their material, but it never came to pass because she already had plenty of items for her PUSH collections. There is certainly a wealth of great articles available to editors now.

## **Loss Of Another User Group**

I received a message from Lou Vitale, President of Macon Users Group in Macon, GA, telling the members that the BOD had decided it was no longer logical to keep the group alive. It must have taken him a while to put that final letter together, but I disagree that they no longer have anything to offer the members. As usual, only a few people were willing to do the work and they probably got tired of working while others simply enjoyed the benefits. Yes, they do have almost nothing new to present that they haven't already done, but nothing can replace a member coming in with his machine in hand that has a problem, or stating his problem during the Q & A, and after a short discussion, his problem is most likely diagnosed. The Internet might have the answers, but who is going to explain it to you, except, perhaps, your grand kids. In the meantime, some malware or keyloggers might stop by, and God help you if that happens. The Internet can only help if you understand what you're reading and know what you're doing, and that's where a users group comes in. The members that weren't active in the group's work will be the real losers.

Lou Vitale was one of my favorite authors and I'll surely miss his writings. I have to think that if I looked at that message closely, I would see a few tearstains (confirmed by Lou). Liz Russell also wrote interesting articles, and I have sometimes quoted from both authors. If you would like to read Lou's closing letter sent to the members, check my Web site where you'll find a link to read it <a href="http://www.dealsguy.com">http://www.dealsguy.com</a>. Their Web site is already shut down.

As for their running out of presentations, I sometimes read about what was likely an interesting presentation from a source you might not consider. Most user group officers feel that everything should be computer related, but I don't necessarily agree with that. One group said they were having a local TV weathercaster come in to demonstrate the use of computers in weather forecasting. Recently, another User Group had two guys come in from an HH Gregg store who did a presentation on 3D TVs. They answered many questions, and wowed the attendees with the live demonstration of 3D TV. They passed around the two pair of glasses they had so everyone got a chance to see this impressive demonstration with their own eyes. I know I was impressed. It was a job bringing the large screen TV and other equipment to do it. One slip and that large screen could have been shattered. Since I wear glasses, it's awkward for me to put the 3D glasses over my own pair.

The Post Office also has some unique operations that are, sort of, computer related. Other utilities might also have presentations. I'd like to see a presentation by the city or county explaining the computer that controls the traffic lights around town. The one installed locally cost over a million for the installation and cables were strung all over the area. However, in my opinion, they still don't work right. I've stopped many times for no one and it makes no sense that the traffic light can't "see" in this age of technology.

#### Still Good

Don't forget that the special discount on the KeyStone Learning Systems' learning courses is still good for December so it's not too late to order if you haven't gotten around to getting a learning course you need. Robert Hodges has set up a 20% discount for my readers, and that's off ANY single user course until 12/31/10. When purchasing, use the coupon code "DealsGuy" when placing your order. You are also welcome to use your credit card.

# Will The Real Security Stand Up?

Trying to secure our computers is an ongoing challenge, but I didn't realize how tough it is becoming for everyone until I read this article in Information Week. In some ways, this article leaves you wondering if it's even possible to properly protect your computers any more. This article is lengthy and written for professionals, but quite informative. <a href="http://www.informationweek.com/news/security/antivirus/showArticle.jhtml?articleID=227700363&queryText=Greg%20Shipley">http://www.informationweek.com/news/security/antivirus/showArticle.jhtml?articleID=227700363&queryText=Greg%20Shipley</a>>. Perhaps a secure machine is impossible, but it also boils down to an alert computer operator.

#### More On Safe Web Surfing

Finjan SecureBrowsing <a href="http://securebrowsing.finjan.com/">http://securebrowsing.finjan.com/</a> is a browser extension that checks links in search results and Web sites. Each link is marked as safe (green) or potentially dangerous (red). SecureBrowsing warns users about potential threats before they click on search results, or other links on web pages, allowing them to explore the Web safely. This service helps the user make intelligent choices when surfing the Web, with few security worries.

Finjan SecureBrowsing performs real-time code analysis of the current content on each of the rated Web pages, and potentially malicious and undesirable behavior is automatically detected, even if they have never been categorized.

According to their Web site, while browsing the Web, you come across numerous Web sites that use Active Content to enhance your Web experience and capabilities. Active Content supports capabilities such as changing images when the mouse moves over them, popping up windows, displaying advertisements, and supporting advance design elements. These capabilities are also used by hackers to change your system settings, or even install spyware applications. Finjan SecureBrowsing alerts you, before you visit these pages, to any potential malicious Active Content, allowing you to enjoy a wealth of Web capabilities without jeopardizing your PC and private information.

Finjan SecureBrowsing also identifies potentially malicious code such as spyware, hacking code, viruses, and code that tampers with your PC system settings. Such malicious code can even try to steal your private user name and passwords when you visit

your online banking Web site. Finjan SecureBrowsing identifies all of these threats in real time by analyzing the behavior of certain active content that could be used maliciously (such as JavaScript, VB Script, ActiveX and Java applets). Download this browser add-on at <a href="http://securebrowsing.finjan.com/">http://securebrowsing.finjan.com/</a>. I read about this in Charlotte Bytes, newsletter for Charlotte County Computer Group Corporation <a href="http://www.cccgc.net">http://www.cccgc.net</a>. Their newsletter always has great content and one of the members told the editor about this one.

That's it for this month. I'll have some more new product announcements on my Web site soon that didn't offer discounts. Meet me here again next month if your editor permits. This column is written to make user group members aware of special offers or freebies I have found or arranged, and my comments should not be interpreted to encourage, or discourage, the purchase of any products, no matter how enthused I might sound. Bob (The Cheapskate) Click <br/>
bellsouth dot net<br/>
\times Visit my Web site at <a href="http://www.dealsguy.com">http://www.dealsguy.com</a>.

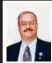

LiberKey—Hundreds of Free Programs Run From A Flash Drive By Ira Wilsker

I had previously written about the USB flash drive that I always carry with me as it is attached to my car keychain. That 2 GB flash drive contains my frequently updated, malware scanners (Malwarebytes, SUPERAntispyware, and others), as well as my emergency contact and medical information. I have also used it many times when I had the need to save or transport files. Now,

I may be copying all of those files to a new, much smaller size but higher capacity 8 GB flash drive, as I now have a lot more files to carry with me. That is because I recently found out about a new free flash drive utility LiberKey <a href="http://www.liberkey.com">http://www.liberkey.com</a> that is a freeware competitor to U3 and other flash drive utilities that acts as a graphical front end and manager for portable utilities.

Not being sure how much space I would eventually need on a USB flash drive to install all of my present files and the LiberKey files, I decided to use a newly purchased, small sized, 8 GB flash drive. Now that the price of flash drives has come down significantly over the past year, many local and online sellers are offering larger capacity, name brand flash drives at reasonable prices; I paid under \$15 for this 8 GB drive (recently on sale again for \$11), as well as purchased several 16 GB drives for less than \$25. That is quite a plunge in price as I paid over \$40 for a 256 MB USB flash drive just a few years ago. With prices like these, more people will be carrying flash drives with them on a regular basis, and LiberKey would be a wise choice to enable the use of programs on the flash drive, rather than just using the drive for pure storage.

I started this process by downloading the LiberKey installer, a 3.82 MB executable, and installing it to the root of the flash drive. This utility provides the front end, or graphical user interface (GUI), and other functions that enables the LiberKey to function. The GUI can display a menu of the installed applications sorted by type either in a tabular format or as large icons, the choice being selected by clicking on the tiny icon in the top right corner of the menu window. Once the front end

has been installed on the flash drive, the user can either download manually any or all of the 302 free portable programs currently listed on the LiberKey website. or he can download one of the integrated bundles. The three bundles available. all of which contain a wide variety of programs which will automatically be catalogued and indexed by the LiberKey software are the Basic bundle, the Standard bundle, or the Ultimate bundle. The Basic bundle consists of a dozen free programs, which are a 37 MB download, and uses 113 MB of space when installed. The Basic bundle includes an audio player, CD burner, compression utility, photo editor, browser (Firefox portable), several office utilities, a password manager, and a video player. For those who want more than the Basic bundle, LiberKev offers a Standard bundle, which is much larger than the Basic, and includes 89 applications, which is a 176 MB download, and uses 468 MB of flash drive space when all are installed. The Standard bundle has everything the Basic bundle has, as well as dozens of additional applications that can provide much increased functionality, all of which can be run from the USB flash drive. Being one who typically wants everything, I downloaded the Ultimate bundle, a comprehensive collection of 164 free portable utilities. This was a large download of 233 MB, and occupied 619 MB of space on the flash drive. These 164 applications can be used for almost all tasks for which someone would use a computer. With a fast Internet connection, and a fast computer, it took about 30 minutes to download the Ultimate bundle and install all of the applications to the flash drive

While the Ultimate bundle is very comprehensive, the bundle only comprises slightly more than half of the free applications available on the LiberKey website. Some of the additional portable applications that can be downloaded and installed on a flash drive with LiberKey include several of my desktop favorites, including IrfanView, VLC media player, OpenOffice, FoxIt PDF reader, Opera browser. Google's Chrome browser. some educational software, CCleaner, and many others. To download these portable versions, and automatically install them to the flash drive, open LiberKey from the flash drive, and then click on "LiberKey Tools" at the bottom right of the window. Choose "Browse the Applications Catalog," and a browser window will open that is synchronized with the utilities that are already installed on the flash drive while displaying a menu of all of the currently available applications, sorted by genre. To make this quick and easy for the user, the synchronized web page uses a series of icons to guide the user. A "red +" indicates a category that includes new applications, while a "yellow up-arrow" indicates that within a category, there are updates available for programs already installed on the flash drive. Once a category is open, a "green check" indicates that an installed program is up-to-date, a "yellow uparrow" indicates a program that has an available update newer than what is installed on the flash drive, and a "white +" in a red circle indicates a program not currently installed on the flash drive that is available for download and installation.

Upon selecting a new or updated application by clicking on it, a window

opens with a detailed description of the program with an install link near the bottom of the window. That opens a "Launch Application" window where "LiberKey Creator" should be selected. This then opens "LiberKey Creator" which will automatically download and install the application to the flash drive, and update the LiberKev interface and directory. Multiple programs can be selected for installation before clicking "Install Selected Applications," which will also display the download and install process, as well as available space on the flash drive. One cute feature of this install utility is that if it displays a "green asterisk," the installer will check for an update before the download and installation. By my choice, between the installer, the Ultimate bundle, and the few dozen additional programs that I selected for LiberKey to download and install, I still have over 5 GB free on my drive.

With over 200 applications now installed on my flash drive, it is inevitable that many of them will frequently have updates available. Rather than having to manually check for updates, clicking on "LiberKey Tools" and then "Check Updates" will do just that, and display if any updates are available for the LiberKey's software or any of the installed software titles; if any are available, one click will automatically download and install the updates. Another button on the update window displays the number of additional applications that are available, and can directly open the LiberKey applications' web page where additional applications can be selected.

Now that I have about 200 applications installed on my new 8 GB flash drive, and I will always have

that drive with me, it is unlikely that I will come across a computer where I cannot do whatever I would want to do. I can now open, play, repair, convert, edit, or other wise use or manipulate any type of file with only what is on my flash drive, with no need to install anything on the computer. This is the epitome of convenience in that it would be unnecessary to install any software on any computer that I use, because I have it all. That is an enormous convenience.

In the short time that I have used it, LiberKeys is a most convenient and comprehensive free utility that everyone should use.

#### **WEBSITES:**

<a href="http://www.liberkey.com">http://www.liberkey.com</a>.

<a href="http://www.liberkey.com/en/suites/">http://www.liberkey.com/en/suites/</a> liberkey-ultimate.html>.

<a href="http://www.liberkey.com/en/catalog/browse.html">http://www.liberkey.com/en/catalog/browse.html</a>.

Ira Wilsker is an APCUG director; Columnist, The Examiner, Beaumont TX; Program Director of Management Development at the Lamar Institute of Technology, Beaumont TX; and a radio and TV show host. Contact him at <<u>iwilsker@apcug.net</u>>.

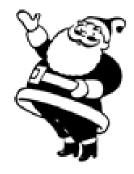

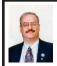

# IObit Toolbox—Free System Utilities By Ira Wilsker

I have just added another system utility to my growing collection of software. While there have been some controversies in the past about some IObit security products, I have generally been very satisfied with IObit products. and use some of them on a regular basis. I recently downloaded one of the latest additions from IObit, and found that it can fill a niche as a system utility. This newly released free system utility is IObit Toolbox, a comprehensive, integrated collection of 22 utilities that allows the user "... to display/ diagnose PC information, enhance PC security, optimize PC performance and repair PC problems." While IObit says that Toolbox is a "Must-have System Utilities for Administrators and Computer Geeks," there are utilities available that most users would find very helpful.

The latest version of Toolbox, version 1.1, was released in late September, and is a 15.2 MB zip file download (iobit toolbox.zip), and will run on both 32- and 64-bit versions of Windows 7, Vista, XP, and 2000. Other than extracting the files and instructing Windows Explorer where to copy them (I chose to create a directory named "IObitToolbox"), there is no installation to perform. What is interesting is that Toolbox can be used on a desktop or laptop computer as a comprehensive system utility, or it can be copied to a flash drive and used as a fully portable system utility. I copied the directory I created on my desktop computer, "IObitToolbox," to the flash drive on my

key chain where it now happily resides alongside my portable security software and LiberKey portable utilities. Now, I can run IObit Toolbox on my desktop computer as well as any other computer that I need to work on.

When opening Toolbox, either by clicking on toolbox.exe or its icon (a blue circle with a wrench in the center). the user is greeted with a pleasing and easy to read graphical user interface. On the left is the primary menu, consisting of utility functions, including "Clean," "Optimize," "Repair," "Security," and "Control"; if Toolbox has been previously used, a menu item "Recently" will also appear, displaying the most recently used system utilities. When clicking on the main menu on the left of the window, a selection of utilities will appear on the right that includes a descriptive icon, utility name, and a brief description of the functions of that specific utility. While only four utilities are displayed at a time, a slider on the right edge will display any additional utilities under that category.

Under the "Clean" category is a registry cleaner, privacy sweeper, program uninstaller, disk cleaner, and file shredder. Clicking on any item loads that specific program from the hard drive or flash drive, where it runs on top of the interface.

Listed under "Optimize" are six utilities designed to improve system performance, including a memory manager, Internet connection booster, startup manager, registry defragmenter, hard drive defragmenter, and a game booster. I tried the "Internet Booster" and it measured my Internet connection speed using a third-party bandwidth service (speedtest.net), indicating that I am only getting about two-thirds of

the speed that I am paying for, and that my speed is below average for my ISP. Based on these findings, I will repeat the test using other services, such as the free speed tests available from broadband. gov, and if I continue to get below standard speeds, I will place a service call with my ISP. I would not likely have known that my speed has degraded had it not been for the Internet Booster in IObit Toolbox! Other Internet Booster function optimized my browser settings for Firefox and Chrome, but does not modify the Internet Explorer settings on Windows 7 or Vista. The Game Booster function connects to another IObit webpage (www.iobit.com/gamebooster. html) where a free copy of Game Booster can be downloaded. Game Booster will, "... optimize your PC for smoother, more responsive game play in the latest PC games with the touch of a button. It works by defragmenting game directories, temporarily shutting down background processes, cleaning RAM, and intensifying processor performance. That means you can keep all the features of operating systems ready for when you need them, but turn them off when you are ready to get down to serious business-gaming."

The "Repair" category includes a selection of utilities that can recover deleted files, repair or delete broken shortcuts, check the hard drive for errors, analyze Windows for any problems and attempt to repair them, and an IE Helper that can manage Internet Explorer settings, and repair any hijacked settings.

Even though I already carry several security utilities on my flash drive, Toolbox also includes an assortment of useful security utilities aptly under the heading "Security." Toolbox offers

a "Security Holes Scanner" that scans Windows for any unpatched security holes, and downloads the necessary patches directly from Microsoft, helping to make Windows a more secure operating system. The Process Manager manages running programs and processes, and displays system performance information. The Driver Manager allows the user to backup any installed drivers, and searches for any updated drivers that may be available. The "IObit Security 360" button connects to the Internet, and downloads the latest free version of IObit Security 360 Free, a very popular and highly rated security scanner (five stars from Cnet, ZDnet, and Download. com). According to IObit, "Security 360 Free is an advanced malware & spyware removal utility that detects, removes the deepest infections, and protects your PC from various potential spyware, adware, trojans, keyloggers, bots, worms, and hijackers."

The final category in Toolbox is "Control," where a cloned file scanner can detect and remove useless duplicate files, a disk explorer that displays hard drive information, a system information utility that displays detailed information about the computer and its hardware, an empty folder scanner to delete empty folders, and a system control to enable the user to modify Windows settings.

While IObit Toolbox is clearly intended for serious use, it does make a sacrifice in the name of personal vanity. Clicking on the "Settings" link at the top of the Toolbox window opens a window that allows the user to choose his own image for Toolbox to display (48x48 pixels suggested, in .png format), and also allows the user to change the title of the program from the generic Toolbox

title to whatever the user wants, as long as it fits in the space (a maximum of 15 characters is recommended). The language may also be selected, with English, Chinese, German, French, and Czech being available.

Despite the heading on the IObit Toolbox webpage that states that it is "System Utilities for Administrators and Computer Geeks," I found that Toolbox would be appropriate for most users with a modicum of computer knowledge. As always, use the Windows System Restore function to create a restore point before making any system changes, even though most Toolbox utilities contain their own restore function. As a totally free and comprehensive utility, IObit Toolbox should be in every users' own toolbox of utilities

#### **WEBSITES:**

< http://iobit.com/toolbox.html>.

< http://iobit.com/toolbox. html#toollist>

Ira Wilsker is an APCUG director; Columnist, The Examiner, Beaumont TX; Program Director of Management Development at the Lamar Institute of Technology, Beaumont TX; and a radio and TV show host. Contact him at <<u>iwilsker@apcug.net</u>>.

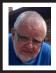

Of Interest Links (OIL) By Fred Acerri

Safeguarding Data in Future Quantum Computing: Physicists Detect and Control Quantum States in Diamond With Light

<a href="http://www.sciencedaily.com/">http://www.sciencedaily.com/</a> releases/2010/10/101014154753.htm>.

# Computers to Read Your Body Language?

<a href="http://www.sciencedaily.com/releases/2010/10/101014113918.htm">http://www.sciencedaily.com/releases/2010/10/101014113918.htm</a>.

Drivel on Facebook more valuable than we think

<a href="http://www.eurekalert.org/pub\_releases/2010-10/uu-dof101810.php">http://www.eurekalert.org/pub\_releases/2010-10/uu-dof101810.php</a>.
Uncovering Edgar Allan Poe—the science buff

<a href="http://www.philly.com/inquirer/front\_page/20101014\_Uncovering\_Edgar\_Allan\_Poe\_- the\_science\_buff.html">http://www.philly.com/inquirer/front\_page/20101014\_Uncovering\_Edgar\_Allan\_Poe\_- the\_science\_buff.html</a>
Quantum Computers Easier to Build:
Can Tolerate Faulty or Missing Components, Researchers Say

<<u>http://www.sciencedaily.com/releases/2010/11/101109081606.htm</u>>.

Does the wisdom of crowds prevail when betting on football?

<a href="http://www.eurekalert.org/pub\_releases/2010-11/uocp-dtw111510">http://www.eurekalert.org/pub\_releases/2010-11/uocp-dtw111510</a>.

php>.

# New standard proposed for supercomputing

< https://share.sandia.gov/ news/resources/news\_releases/ supercomputing-standard/>.

Can blogs and new media tools make science work better?

<a href="http://www.the-scientist.com/article/display/57716/">http://www.the-scientist.com/article/display/57716/</a>>.

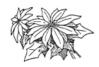

Pictures: Recent SEMCO Meetings: <a href="http://www.tinyurl">http://www.tinyurl</a>.

com/y8cm99e>

Video: Recent SEMCO Meeting: < http://www.tinyurl.com/

363vnbd>

# Acronis True Image Home 2011 By Dr. Herb Goldstein

This article has been obtained from APCUG with the author's permission for publication by APCUG member groups; all other uses require the permission of the author.

Nightmares can come in abundant varieties, but the day you turn on your computer and nothing happens you are in for a whole new meaning of the word. As your heart sinks somewhere around the level of your shoes, visions of years of accumulated files, data, and software flash before your eyes as the sudden realization that maybe it's all gone nauseatingly sinks in. Are we talking about a rare occurrence? Unfortunately, it's a lot more common than you might think. Computers and their component hard drives are, after all, man-made electronic devices that are subject to an enormous variety of glitches. Preparing yourself for the inevitable day they visit you is the name of the game called BACKUP!

Yes, decent backup software used regularly needs to be the very first thing installed on your computer after its operating system! To do otherwise is an invitation to the disaster that time alone will inevitably visit upon you!

Backup software comes in a variety of types but it is commonly recognized that "imaging" is the most complete and accurate. Only imaging produces a byte-for-byte true reproduction of the contents of your original hard drive. Leading popularity today in the world of imaging backup software today is Acronis True Image Home 2011. My True Image backups have on at least 5

occasions for me over the years restored dead computers/hard drives to full functionality from an otherwise total loss. A veritable electronic lifesaver!

Acronis True Image Home 2011 is currently available for free trial download at <u>acronis.com</u>. You are urged to try it and put it through its paces before purchasing. Some careful reading and using is necessary to employ it properly. In addition, it comes with a "Swiss-army knife" of extra utilities that greatly increase its functionality when properly used. Acronis offers enough trial time for you to familiarize yourself with the software.

To use True Image Home 2011 most effectively you should setup a regular schedule of automatic backups. Personally, I have elected to perform a full backup every 14 days implemented with a regular differential backup daily. Regular scheduled differential or incremental backups take hardly any time at all and can keep your backups current on a daily (or whatever interval you elect) basis. It is essentially a simple "set it and forget it" automatic procedure. Once your backups have been created, you can easily restore any part or all of it as necessary. Although you can elect to backup only your e-mail or other specific data files, it is highly recommended that you backup your entire hard drive which allows you to restore its entirety or individual files as necessary.

Your backups should be placed on an external USB-connected hard drive of more than adequate size to accommodate them. Such drives are readily available today at relatively modest expense. For safety's sake, you can also easily disconnect and store them at a different location from your computer if you so desire.

If you were to use True Image Home 2011 only for routine backups and restores it would be worth its entire cost, but its passel of new and improved utilities make it an easily worthwhile investment.

Predefined backup schemes designed for specific user needs—from a disk space-efficient scheme suitable for users with limited backup storage capabilities to a scheme for those users who need higher security for their data and system. The program offers different backup schemes for disk and file-type backups. You just select a scheme and the program automatically manages your backups. In addition, you can create a custom backup scheme which will exactly suit your needs.

Check points—The Acronis Backup Explorer timeline shows Windows and software installation and update dates. Moving your mouse over a check point opens a balloon with information about the update or software. With check points you can check the changes to your system and recover the system to a specific backed up state.

A Non-Stop Backup feature automatically creates incremental backups every five minutes, allowing users to roll back their system, files, and folders to any point in time. In addition, you can now use the Acronis Secure Zone as Nonstop Backup storage. This may be desirable for notebook users with a single hard disk drive, however it defeats the purpose of keeping your backup separate and apart from your current hard drive in case it fails.

A Try-And-Decide feature allows temporary trial installation of new software which permits you to consequently completely eliminate it before any system changes are made.

Acronis Online Backup permits offsite continuous backup online to an Internet location.

A new and attractive graphical interface makes for easier program manipulation. Windows 7 is fully supported in all program aspects. A Plus Pack option, which allows you to restore your PC to dissimilar hardware regardless of make, model, or installed components, or to a virtual machine.

While the software contains a "cloning" feature to copy your hard drive contents to a new drive, you are advised instead to restore a backup image of your old drive to a new one. The cloning feature can get somewhat "sticky" and is best avoided.

An Erase feature allows to completely and permanently erase the contents of your hard drive. This is a must for safety sake before disposing of a hard drive.

Automatic update notification. By default, True Image Home 2011 will automatically inquire about the availability of a program update at every program start. When an update is available, Acronis True Image Home 2011 will offer to download and install it. You can also check for availability of updates manually through the Help menu. This current highly useful feature makes updating a much easier and more convenient process.

New Backup Explorer. Now you can use the Acronis Backup Explorer's time line for exploring not only Acronis Nonstop Backup and Acronis Online Backup contents, but contents of all other backups as well. Clicking My backups in the main window will show all your backups on the time line. In

addition, you can start recovery of disks and partitions right from the time line.

Enhanced scheduler. The completely redesigned scheduler makes scheduling much easier. In addition, it now allows you to wake up the sleeping/hibernating computer to perform a backup. The "At system shutdown" and "At user logoff" options are now available to users of Windows Vista and Windows 7.

Drag & Drop functionality. You can recover backed up files by dragging them from Acronis Time Explorer to your Desktop or a folder of your choice. In addition, you can create shortcuts for backups by dragging their boxes from the My backups area on the main screen to your Desktop. This will allow you to run a backup by simply double-clicking on its shortcut. You can also create shortcuts for frequently used Acronis tools by dragging their icons from the Start menu to the Desktop.

Integration with Windows 7 Control Panel. True Image Home 2011 replaces Windows Backup in the Backup and Restore item. The Backup and Restore window will show the Nonstop Backup and your oldest disk or partition backup. You will be able to recover the backed up data, refresh the backups, and pause/start Nonstop Backup directly from the Control Panel.

Over a period of many years, SPCUG has been served by our backup guru and Acronis representative, Gene Barlow and his wife Linda. They have provided us with backup presentations, advice and assistance and Acronis software at substantial discount. You can purchase this excellent product from Gene for about half the normal list price by going to his secure web site at <a href="https://www.ugr.com">www.ugr.com</a>. Use the following order code

(UGTI2011) when placing an order to get the discount price of \$29

Dr. Herb Goldstein is a member of the Sarasota PC Users Group. Web: <a href="http://www.spcug.org">http://www.spcug.org</a>

You Know 'Copy and Paste'— Meet Their Cousin: Format Painter By Nancy DeMarte

This article has been obtained from APCUG with the author's permission for publication by APCUG member groups; all other uses require the permission of the author.

When you begin to use the programs that are part of Microsoft Office, it is easy to overlook some of the tools which could make your life easier. I found that to be the case with Format Painter, a command which appears in several versions of Office programs, yet is greatly under used. Once you know what it can do and how easy it is to use, you will wonder why you never got to know it before.

In Word 2007, Format Painter is located on the Home tab in the Clipboard group. In Word 2003, it's on the Standard toolbar. It provides a quick way to copy formats from one place to another in the Office programs: Word, Excel, PowerPoint, Publisher, even Access. It doesn't change any content like its cousins, Cut, Copy, and Paste, but it can reproduce even the most complex formats in seconds.

For example, let's say you have created a long document with headings and sub-headings. You want to give it a little pizzazz by changing the sub-headings to a different font, font color, and size from the rest of the document. All you have to do is make your format changes manually to the first

sub-heading and use Format Painter to replicate those changes on all the others.

Another instance where Format Painter is a lifesaver is when you are creating a document or outline where certain lines are indented. Occasionally, you will find that the amount of indentation becomes inconsistent as you work your way through the document. Rather than dragging the indentation marks on the ruler to the correct positions, you can use Format Painter to copy the exact indentation from the last correct area to any others that need to be fixed.

This tool works with text formats, like fonts, italics, and font colors. It also works with paragraph formatting, such as indents, alignment, bulleting, and line spacing. And it is available in all the popular Office Programs. When creating a custom PowerPoint presentation, for example, Format Painter can help overcome the challenge of keeping your custom headings formatted the same on all slides. Excel users can copy formatting from one cell to another with Format, which is Excel's name for Format Painter.

It also works with certain graphics in some Office programs. In Word, you might want to include an auto shape like a large arrow on the cover of a brochure for emphasis. You might have resized it, added a border, and filled it with a custom color. Format Painter can reproduce that format on another arrow on the back page with very few clicks.

Here's how it works. It is best if you follow the advice from the professionals and type the entire document before formatting it. Then, once you get an item – word, phrase, or paragraph – manually formatted the way you want it, select it.

Then click the Format Painter icon once, which turns the cursor into a paint brush. Scroll to the item you want to change and select it. Immediately it changes to match the format of the original item. If you have more than one item you want to change, double click the Format Painter and use it on as many items as you need to. It will remain active until you click its icon to turn it off.

## Some quick tricks:

If you want to copy text formatting, select a portion of a paragraph. If you want to copy paragraph formatting, select the whole paragraph plus the paragraph mark.

Make a mistake? Use Undo.

Want all formatting done for you? In Word, choose one of the Templates (or Themes in Word 2007).

Format Painter is only one of several commands that even beginners can learn to use to save time and frustration when using Office programs.

Nancy DeMarte is a member of the Sarasota PC Users Group. Web: <a href="http://www.spcug.org">http://www.spcug.org</a>>

> While Wandering the Web By Dave Gerber

This article has been obtained from APCUG with the author's permission for publication by APCUG member groups; all other uses require the permission of the author.

# Free Templates for Printing Labels and Business Cards in an Instant

AutofillPDF-Labels 1.0 is a site that has tons of free, fillable PDF label templates for U.S. letter-size label sheets. Fill your

**Continued on Page 21** 

# SEMCO Meeting Pictures

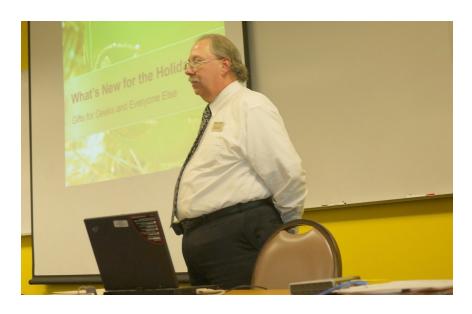

(Above): Richard Tapaninen, of the "Micro Center" discusses what is hot for the holidays. (Below): SEMCO Members listen attentively.

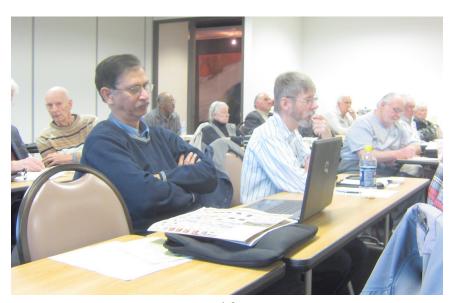

# SEMCO Meeting Pictures

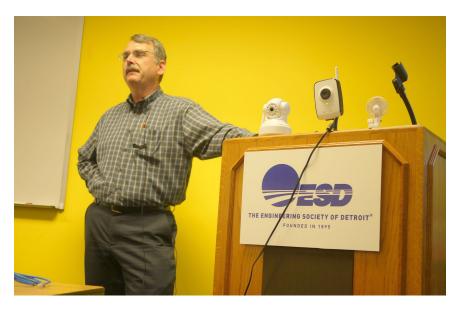

(Above): Tom Callow with the Foscam (left) and D-Link (right) wireless webcams. (Below): Warner Mach and Franz Breidenich as seen by Foscam night vision.

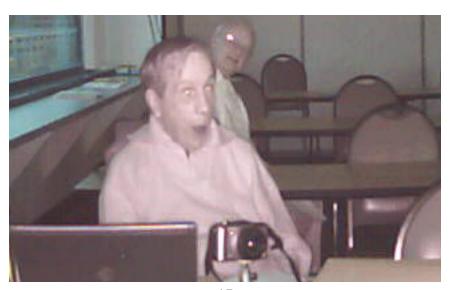

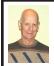

## BOARD MEETING 11/14/2010 Charles Moery

Vice President Richard Jackson, Treasurer Bette Gay, SIG-Advanced Chairman Franz Breidenich, SIG-IBM Chairman Tom Callow, Publication Committee Chairman Warner Mach, and Member-at-Large Bob Clyne. Also present were Gary DeNise and Chuck Moery. Richard Jackson called the November board meeting to order at 12:09 p.m.

#### **Old Business**

Bette Gay reported that the October 2010 current Treasury amount included \$4,953.33 in the Checking Account and \$4,744.44 is invested in three Certificates of Deposit. In January, we received CD Interest Income of \$3.26. The total in the treasury is \$9,697.77. The membership currently is 78. It is time for Jack & Claire Baum, Gary DeNise, Harry Burlson and Frank E. Chavel to renew their memberships.

#### **New Business**

There was a general discussion relative to the December 2010 Nomination of Officers and the January 2011 Officers election with the emphasis on encouraging members to volunteer to actively participate as an officer or board member.

Warner Mach presented information about the Engineering Society of Detroit solicitation for volunteers to assist in a forthcoming 2011 FUTURE CITY COMPETITION. ESD would like SEMCO members to participate as judges for this event. Information for the event is as follows:

The ESD Future City Contest will be held January 31, 2011 at the Rock

Industrial Showplace in Novi. This competition is for 7th & 8th grade students in 45 of the Detroit area schools and involves the students designing a city using SimCity software, and, addresses all aspects of city operations. The contest includes three stages: creation of a city with SimCity software, submission of a written abstract & essay, and presentation of their model cities with a verbal presentation to a panel of judges.

SEMCO's role would involve reviewing submissions using the SimCity software.

More information is available at: <a href="http://www.futurecity.org">http://www.futurecity.org</a> and <a href="http://www2.esd.org/Events/FutureCity.htm">http://www2.esd.org/Events/FutureCity.htm</a>>.

Bob Clyne moved to adjourn. Franz Breidenich, seconded the motion and the motion was carried. The meeting was adjourned at 12:35 p.m.

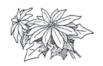

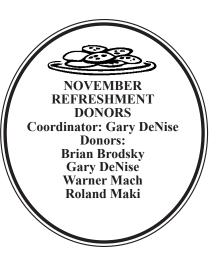

# **SPECIAL INTEREST GROUPS (SIGS)**

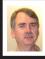

SIG-IBM Tom Callow

December 12: 1:45 p.m. ProShow Gold 4.5—What's New: Bill Buchanan, teacher and beta tester of Photodex ProShow Gold will show how to create amazing slide shows with the new ProShow Gold 4.5. Mr. Buchanan will demonstrate the features of the newly introduced wizard, transitions and slide styles and how you can create slide shows that will dazzle your audiences. He will also demonstrate how to insert video clips and music soundtracks. A trial version of ProShow Gold 4.5 can be downloaded from <a href="http://www.photodex.com">http://www.photodex.com</a>.

# SIG-IBM INTERMEDIATE

December 12: 3:45 p.m. Pen and Touch: SIG-IBM Chairman Tom Callow will demonstrate Wacom's Bamboo graphics tablet, which adds multi-touch capabilities to any computer, allowing you to use simple hand gestures and finger taps to move around your desktop, scroll through documents, navigate the Web, zoom in and out of photos and rotate images. It also provides full graphics drawing capabilities with a pressure sensitive pen that can edit photos, make sketches and mark up documents.

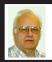

SIG-ADVANCED Franz Breidenich

**December 16 (Thur): 5 p.m.:** At the Madison Heights Fire Department; located at 31313 Brush (near 13 Mile & John R). Meet in Administration Section of building. Park in lot south of building. Enter through glass door on south side. Topic: Wide ranging discussion of computers and computing.

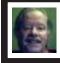

SIG-LINUX Michael Rudas

**December 28 (Tues): 6:45 p.m.:** At "i3 Detroit," 1481 Wordsworth, Ferndale 48220. Topic General discussion.

Jan. 2011 DATA BUS DEADLINE (7th day after 2nd Sunday in month) SEMCO Input and Members' Ads—Deadline: Sun., Dec. 19, 11:59 p.m. Members' personal ads are free. To mail, use Editor address on Page 2; e-mail address: <warnermach@gmail.com>. PLEASE send to arrive sooner than deadline.

Business Ads - Deadline: Second Friday monthly. Contact Editor (address Page 2).

#### Warner Mach

warnermach@gmail.com

(to post monthly computer group info)

#### CALENDAR-OF-EVENTS OTHER GROUPS

# COMP (Computer Operators of Marysville & Port Huron

Jan. 5, 7 p.m., (1st Wednesday) Jane Wheatly 810-982-1187 or Pam Raisanen E-mail info: <<u>compinfo@greatlakes.net</u>>. Web: <<u>http://www.bwcomp.org</u>>. Topic: Creating a Multi-Media Center in Windows 7.

#### **Focus: Hope IT User Group**

1400 Oakman, Detroit, MI. 48238. Web info <a href="http://www.fhitug.org/">http://www.fhitug.org/</a>>. See web site for details. Pre-registration required.

## **HUG (Holly User Group)**

Dec. 18, 9:00 a.m.; Groveland Twp. Fire Hall, 3085 Grange Hall Rd. & Dixie Hwy., Holly, MI. 48442.

### **MacGroup-Detroit**

Dec. 19, 3:00 p.m., Birmingham Temple, 28611 West 12 Mile Rd., Farmington Hills. Info: Terry White, <a href="mailto:terry@macgroup.org">terry@macgroup.org</a> or 248-569-4933. <a href="mailto:http://www.macgroup.org">http://www.macgroup.org</a>. Topic: "iLife 2011." SIGS: 2:00 p.m.

### MacTechnics, (MAC User Group)

Dec. 18, (3<sup>rd</sup> Saturday); See web site for meeting time and location. <<u>http://www.mactechnics.org</u>>). JoAnn Olson at 248-478-4300. Topic: Holiday Party.

## MDLUG (Metro Detroit Linux User Group)

Dec. 11, 12:30–2:30 p.m., (2<sup>nd</sup> Saturday); MDLUG meetings will be at The Gaudior Academy located at 27100 Avondale Avenue in Inkster. Web: <a href="http://www.mdlug.org">http://www.mdlug.org</a>. Topic: TBA.

# MUG (Michigan User Group)

Dec. 14, 6:00 p.m., (2<sup>nd</sup> Tuesday): MUG meetings are at The Farmington Community Library–Main Branch, 32737 W. 12 Mile Rd., Farminton Hills, MI. 48334. <a href="http://www.mug.org">http://www.mug.org</a>. Topic: TBA.

# Oak Park Computer Club

Every Fri., 10:15 a.m. at Oak Park Library, Oak Park Blvd. west of Coolidge.

# Royal Oak Computer Club

Every Wed., 12:30 to 2:30 PM at Mahany/Meininger Senior Community Center, 3500 Marais Ave., Royal Oak, 48073. Near Crooks & 13 Mile. Guest speakers & regular monthly speakers. <a href="http://tinyurl.com/royaloakcc">http://tinyurl.com/royaloakcc</a>.

# **SHCC (Sterling Heights Computer Club)**

Jan. 4, 7:30 p.m.(1st Tues); Macomb Community College South Campus, Bldg. K, 14500 E. 12 Mile Rd. Don VanSyckel < <u>Don@VanSyckel.net</u>>, 586-731-9232; Web: < <u>http://www.SterlingHeightsComputerClub.org</u>>. Topic: Backup, Issues and Techniques

#### **Continued from Page 15**

information in one field and watch as your information automatically fills all label fields within that sheet! All you need to do is download and open up a template, fill a label field, and hit the Tab button on your keyboard! Print your labels in an instant.

The site offers a complete collection of basic formatting templates for address, shipping, mailing, and CD labels as well as file folder, round, name badge, business card, and all popular Avery label sizes are available — among many more choices! PDF is an ISO International Standard: ISO 32000-1. PDF Reader Required.

Four types of auto fill basic formatting templates for labels and business cards are available:

- (1). Autofill all label cells with the same information in seconds.
- (2). For Shipping/Mailing labels, autofill information for FROM and TO
   — excellent for multiple shipments to one address.
- (3). For Shipping/Mailing labels, autofill information for FROM & insert manually different information for TO
- (4). Autofill image insert and text for popular size labels and business cards

Also, there are templates for manually inserting different information into each label cell.

#### Check it out:

<http://www.worldlabel.com/Pages/autofillpdf-labels.htm>

Dave Gerber is a Director at APCUG. E-mail: <<u>dgerber@apcug.net</u>>,

#### **COMPUTER RESOURCE PEOPLE**

This is a list of members willing to be resources for other members to call when they have hardware or software questions.

Are you willing to help members learn? Which software programs are you familiar enough with?

It is not necessary to be an expert, but just have some familiarity with the program and be willing to help someone starting to learn it. Please give this some thought and volunteer at the next group meeting.

Almost Anything: Vander-Schrier

AutoCAD: Comptois Genealogy: Cook

IBM PC Hardware Issues: Clyne, Yuhasz Operating Systems: Callow, Clyne, Yuhasz MAC Hardware and OS Issues: Yuhasz

Security: Bader

MS Office for Windows: Callow

MS Word: Clyne Networking: Callow Novell Netware: Yuhasz Ouicken: Clyne

Geocaching: Cook

Relational Database Programming: Lis

Callow, Tom—248-642-5770, 9am-5pm.....tcallow@monaghanpc.com

Clyne, Bob—810-387-3101, 9am–10pm ...... <u>clyne@mich.com</u>

Comptois, Jerry—248-651-2504, anytime

Cook, Stephen—313-272-7594, eves.....scook48227@ameritech.net

Lis, Bernie—248-669-0101, 10am-8pm ...... BerlLis@comcast.net Vander-Schrier, Jack—586-739-7720,12–8pm ......ivanders@comcast.net

Yuhasz, Steve.....<u>Help@yuhasz.org</u>

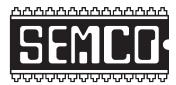

# SOUTHEASTERN MICHIGAN COMPUTER ORGANIZATION, INC.

# **SEMCO CALENDAR**

Engineering Society of Detroit 20700 Civic Center Dr., Suite 450, 4th Floor Southfield, Ml. 48076 42°29'7" N by 83°14'29 W

**December 12–SUNDAY (Meet 2nd Sunday)** 

SEMCO <u>Board</u> Meeting at 12:00 noon. For Officers and SIG Chairpersons.

Other members are invited to attend.

SEMCO General Meeting at 1:30 p.m.

Special Interest Groups (SIGs)

<u>SIG-IBM</u>, 1:45 p.m., ProShow Gold 4.5 — What's New: Bill Buchanan, teacher and beta tester of Photodex ProShow Gold will show how to create amazing slide shows with the new ProShow Gold 4.5. Mr. Buchanan will demonstrate the features of the newly introduced wizard, transitions and slide styles. He will also demonstrate how to insert video clips and music soundtracks.

**SOCIAL PERIOD 3:15 p.m.,** Refreshments! (Reminder: We must continue to maintain a neat environment.)

SIG-IBM Intermediate, 3:45 p.m., Pen and Touch: Tom Callow will demonstrate Wacom's Bamboo graphics tablet, which adds multi-touch capabilities to any computer. Use simple hand gestures and finger taps to move around your desktop, scroll through documents, navigate the Web, zoom in and out of photos and rotate images. It also provides full graphics drawing capabilities with a pressure sensitive pen that can edit photos, make sketches and mark up documents.

SIG-ADVANCED, December 16 (Thurs.): 5 p.m.: At the Madison Heights Fire Department; located at 31313 Brush (near 13 Mile & John R). Meet in Administration Section of building. Park in lot south of building. Enter through glass door on south side. TOPIC: General discussion.

**SIG-LINUX**, **December 28 (Tues): 6:45 p.m.:** At "i3 Detroit," 1481 Wordsworth, Ferndale 48220. Topic General discussion.

January 9-SEMCO Sunday

http://www.semco.org — PUBLIC INVITED

(Please copy this and the next page to post on your bulletin board)

# SEMCO Meetings at Engineering Society of Detroit 20700 Civic Center Drive, Suite 450, 4th Floor Southfield MI 48076. 42°29'7" N by 83°14'29 W

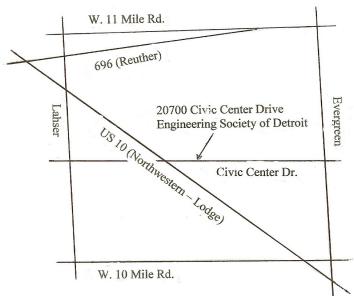

From I-696 exit at Evergreen. Take Evergreen south to Civic Center Drive. Civic Center Drive is about halfway between I-696/Eleven Mile Rd. and 10 Mile Rd. Turn west, right if you are coming from the north, onto Civic Center Drive. Follow Civic Center Drive, watching the number signs on the right. When you get to the 20700 sign turn right, north, and follow the drive until you arrive at the southwest corner of the brown building with the Engineering Society of Detroit sign near the top. Turn right, east, and go past the front of the building. When you reach the end of the building, turn left, north and go to the back of the building and turn left, west, again. The parking lot will be on your right. The entrance is in the center of the building. Park in back of building. Enter the rear door. The ESD office is on the fourth floor.

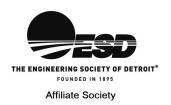

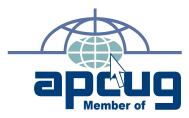

Computer Organization, Inc. P.O. Box 707 Bloomfield Hills, MI 48303-0707 SouthEastern Michigan

FIRST CLASS MAIL
Dated Material

SEMCO (future meetings) December 12 January 9 SEMCO: A Community Organization Helping People for the 21st Century